Deploying A Splunk Cluster To The Cloud & Using Splunk To Improve Reliability Of A Fleet Of Mobile **Devices** 

Rob Charlton Cloud DevOps Architect, Vertu

## Disclaimer

During the course of this presentation, we may make forward looking statements regarding future events or the expected performance of the company. We caution you that such statements reflect our current expectations and estimates based on factors currently known to us and that actual events or results could differ materially. For important factors that may cause actual results to differ from those contained in our forward-looking statements, please review our filings with the SEC. The forwardlooking statements made in the this presentation are being made as of the time and date of its live presentation. If reviewed after its live presentation, this presentation may not contain current or accurate information. We do not assume any obligation to update any forward looking statements we may make.

In addition, any information about our roadmap outlines our general product direction and is subject to change at any time without notice. It is for informational purposes only and shall not, be incorporated into any contract or other commitment. Splunk undertakes no obligation either to develop the features or functionality described or to include any such feature or functionality in a future release.

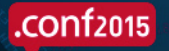

## Agenda

- About Vertu  $\bigcirc$
- Vertu's Digital Transformation
- Splunk @ Vertu  $\bigcirc$
- Demo Environment  $\bullet$
- Live Demo: Deploying a Splunk cluster using Ansible  $\bigcirc$
- Live Demo: Crashing my phone!  $\bigcirc$

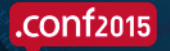

## About Vertu Corporation

• British manufacturer and retailer of handmade luxury phones 

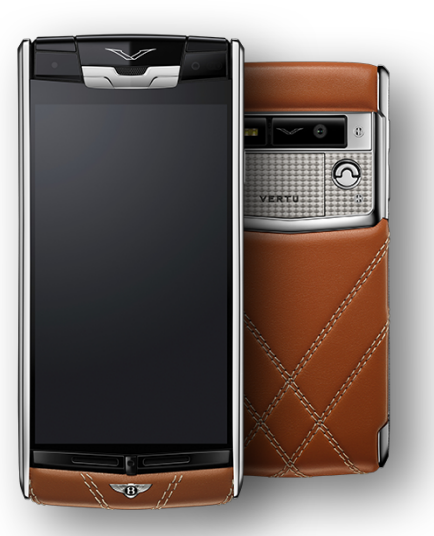

2011

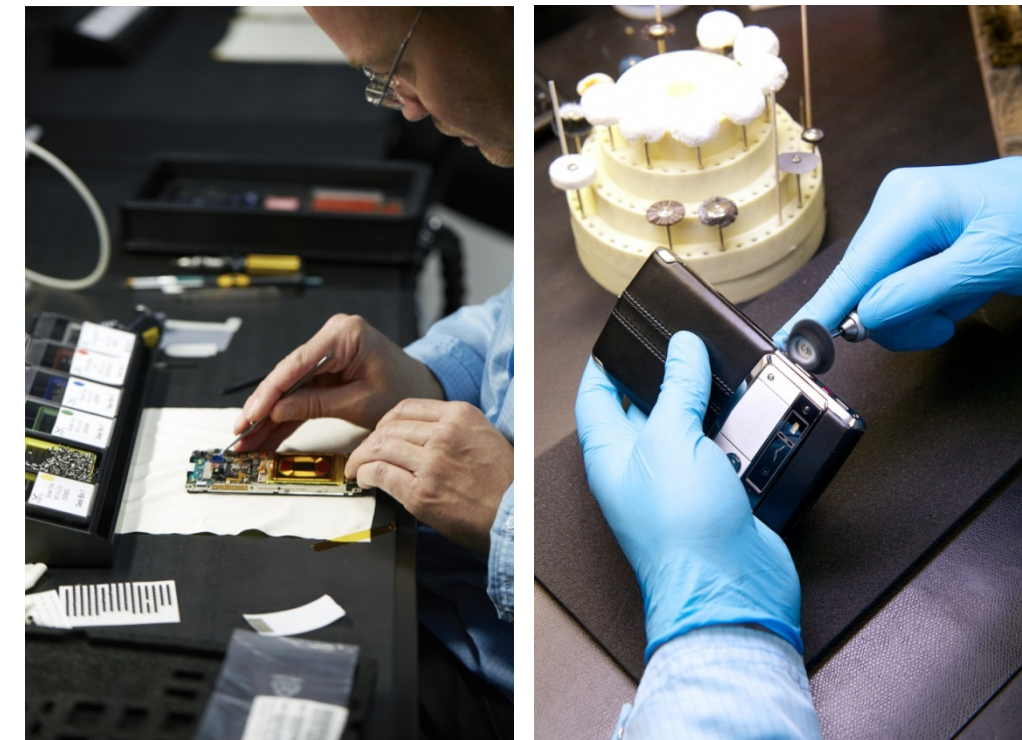

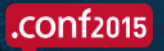

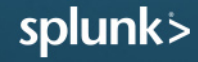

### Vertu Timeline

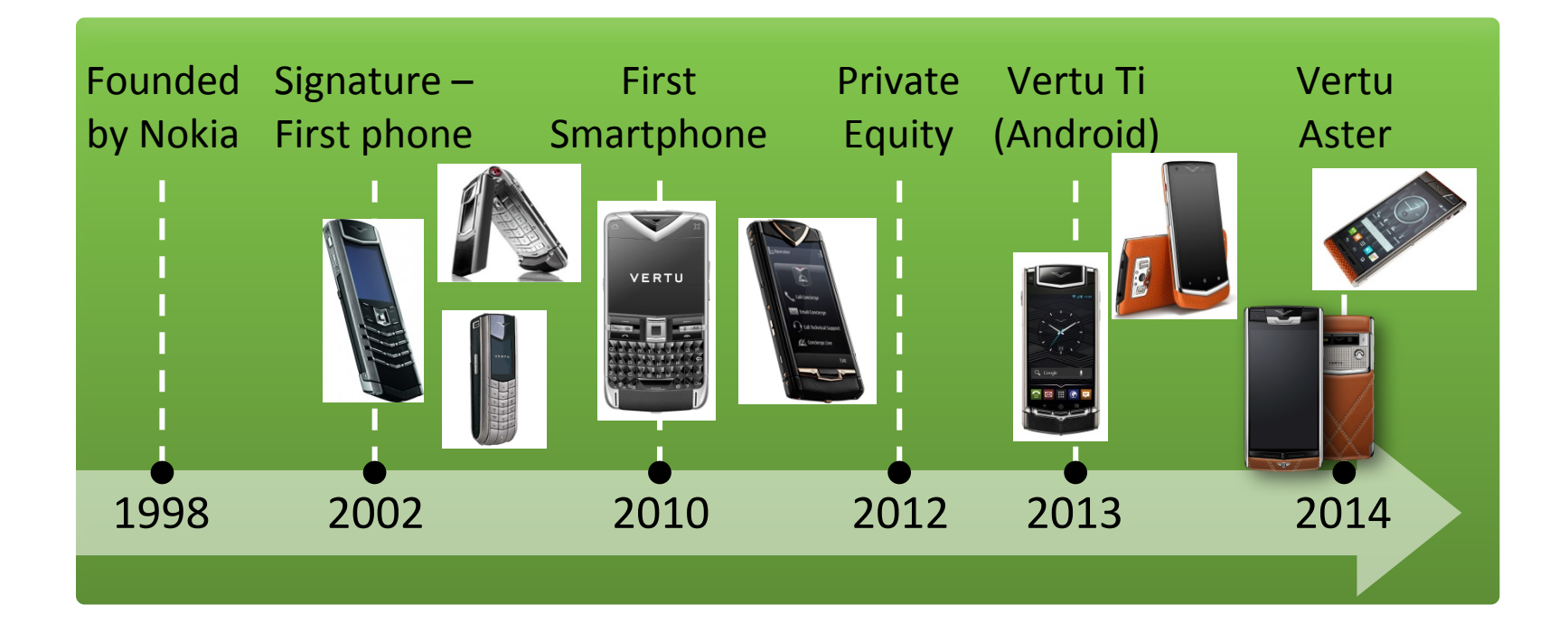

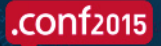

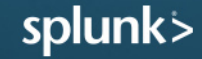

## Vertu's Digital Transformation

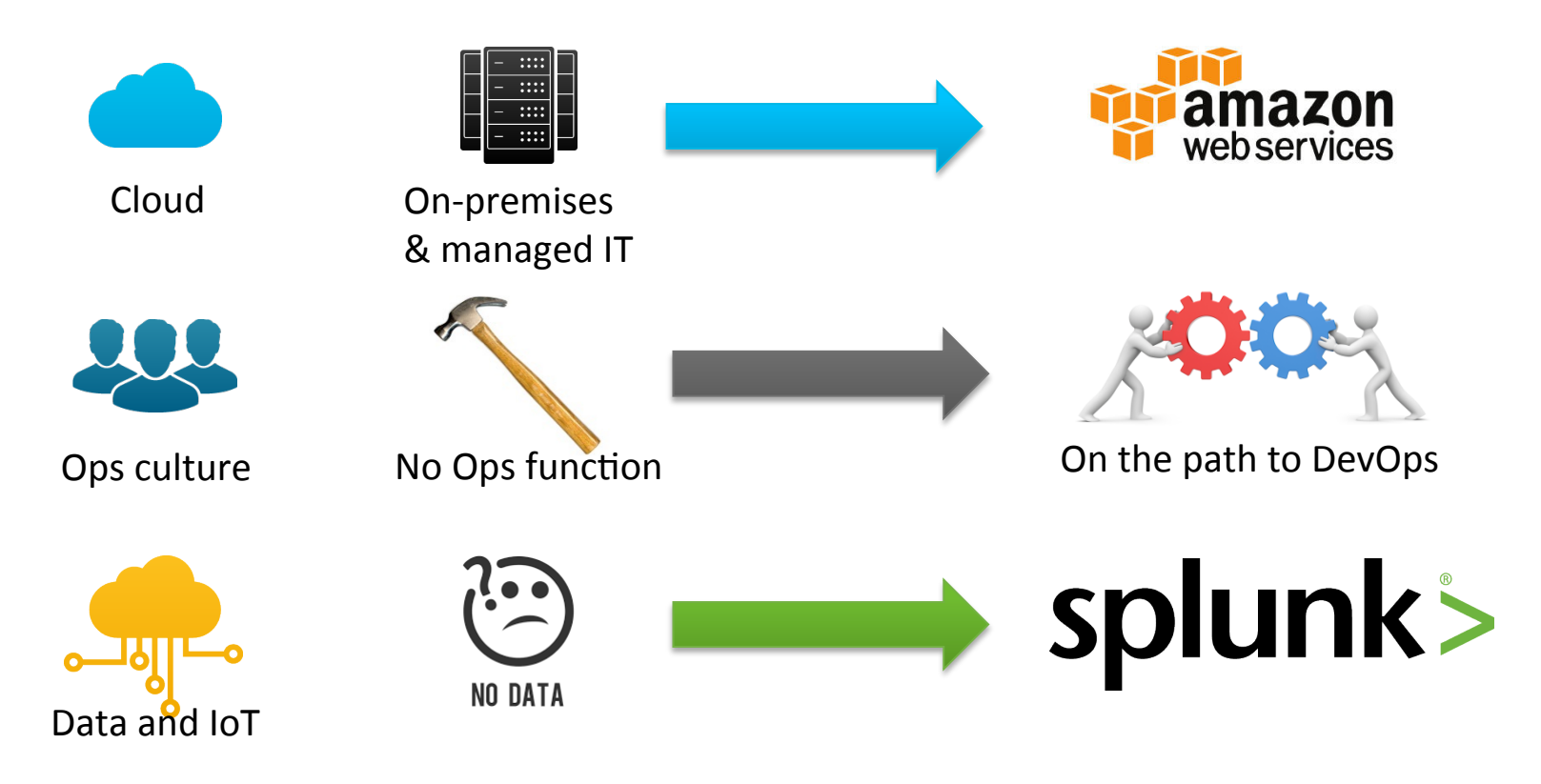

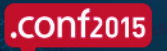

## Splunk @ Vertu

- Splunk Enterprise used since 2012  $\bigcirc$ 
	- Gather diagnostics from phones being productised
	- $-$  Analyse using Splunk to give us insight into when to launch
- Today we'll see:
	- Live demo: Deploying a test Splunk cluster
	- $-$  Live demo: Capturing analytics from my phone as it crashes

### Demo Setup

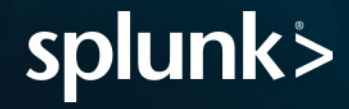

## Simplified Demo Setup

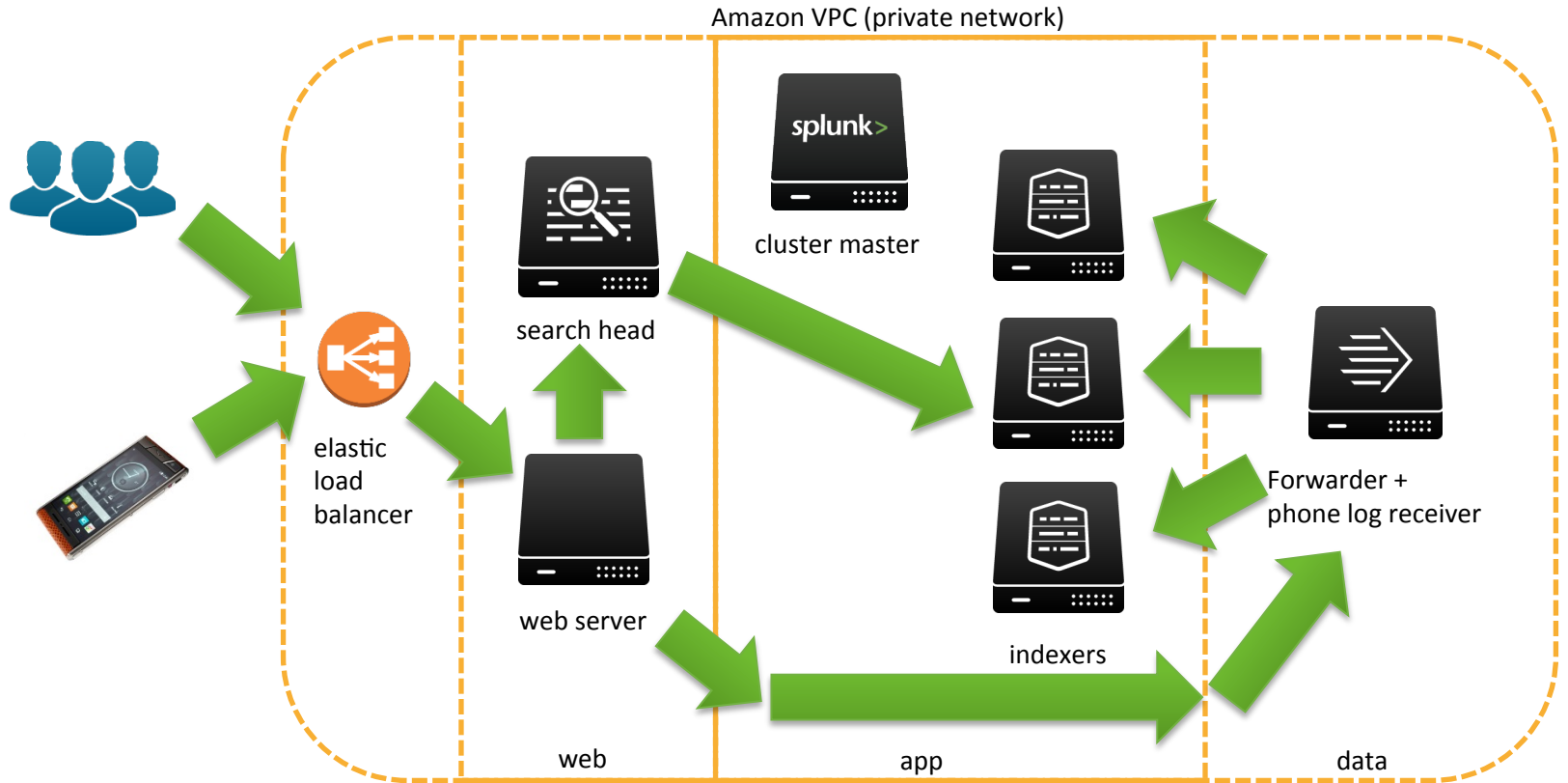

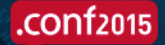

# Deployment Using Ansible

- Ansible is a configuration management tool, similar to Puppet, Chef  $\bigcirc$ or Saltstack
- You can automate the deployment and configuration of your infrastructure by writing Ansible playbooks
- We're going to use Ansible to deploy the whole demo setup  $\bigcirc$
- But first, we need to break it...

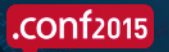

## Destroy!

- Chaos Monkey is a tool developed by Netflix to improve the resilience of their systems by randomly destroying machines.
- I feel Splunk should have a more appropriate animal...

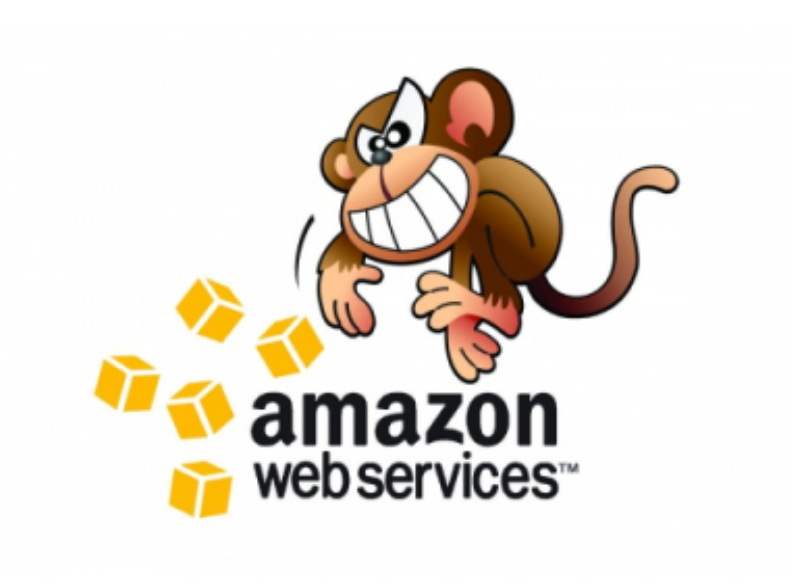

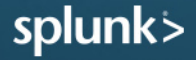

# .**conf**2015

Live Demos: First Up -Deploying Splunk Cluster With Ansible (after the chaos pony breaks it)

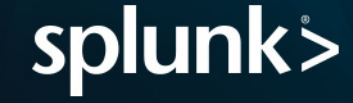

## Demonstration Overview

- Chaos Pony destroys the Splunk Cluster  $($  < 1 min)  $\bullet$
- Run Ansible playbook to create empty machines  $(24-5)$  min)  $\bullet$ - Blank Debian linux install from Amazon images
- Run Ansible playbook to deploy Splunk (~10 min)
	- $-$  Sets up complete OS, adds users, base APT packages etc. as well
	- $-$  I'll explain some of the playbook workings during this time
- Run Ansible playbook to deploy the log receiver application (~4 min)
	- $-$  Installs a lot of Python packages
- Demonstration of our Splunk alerts and Dashboards ( $\sim$ 15 min)  $\bigcirc$ 
	- $-$  Live phone crashing!

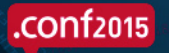

### Demonstrations

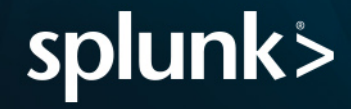

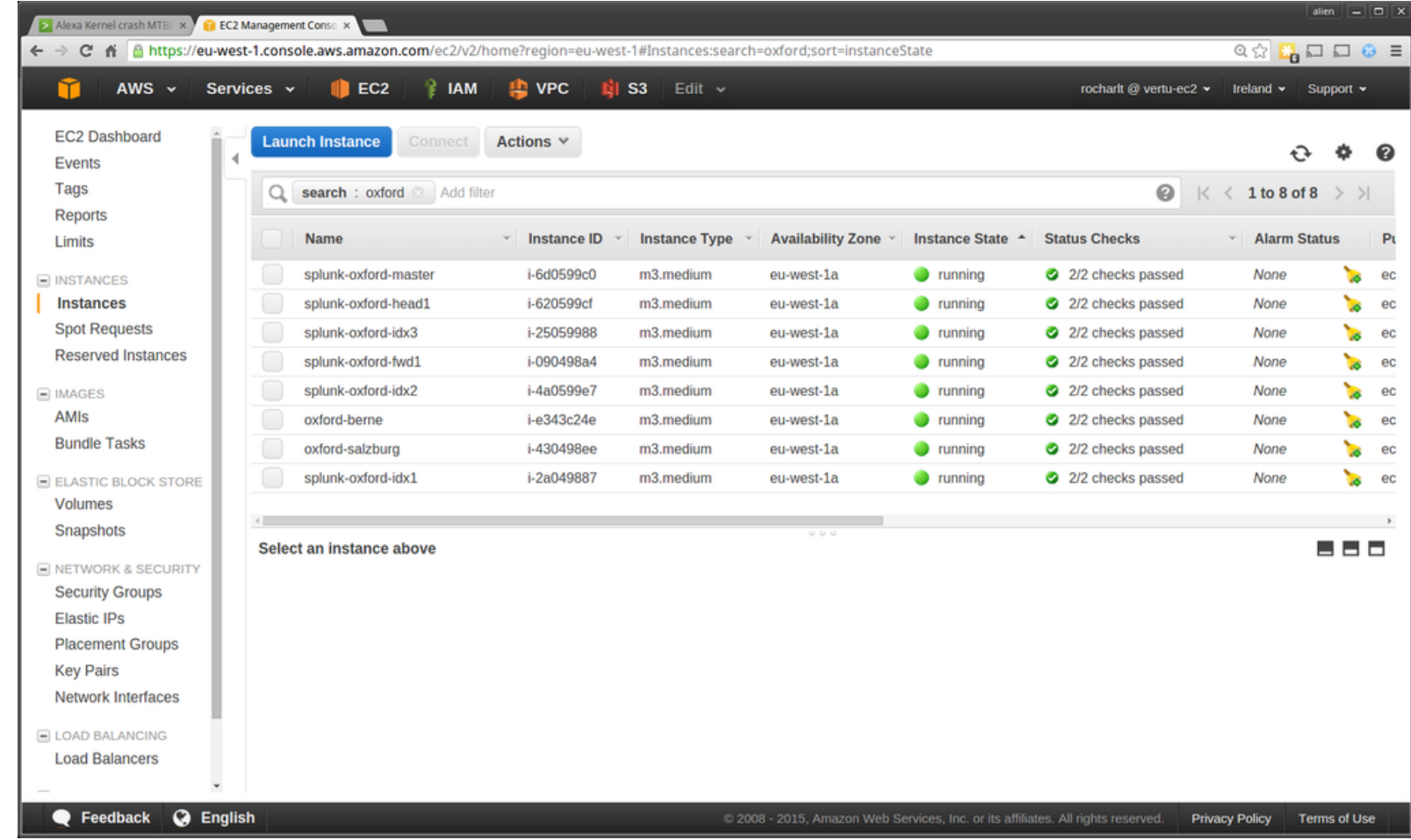

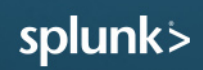

```
rocharlt@cfmint-ytumukelp313 (192.168.1.195) - byobu 90x23
rocharlt:amazon$ ansible-playbook -i env/oxford chaospwny.yml
GATHERING FACTS
ok: [localhost]
TASK: [Get detailed inventory]
                                         ************************************
changed: [localhost]
changed: [localhost] \Rightarrow (item={'key': u'splunk-oxford-idx1', 'value': {u'public ip': u'52.}19.5.240', u'ip': u'10.120.3.11', u'state': u'running', u'id': u'i-e617984b', u'vpc id': u
'Vpc-8f56dfea'}})
changed: [localhost] => (item={'key': u'splunk-oxford-idx2', 'value': {u'public ip': u'52.
16.243.7', u'ip': u'10.120.3.12', u'state': u'running', u'id': u'i-f5179858', u'vpc id': u
'Vpc - 8f56dfea'}})
changed: [localhost] => (item={'key': u'splunk-oxford-idx3', 'value': {u'public_ip': u'52.
16.247.167', u'ip': u'10.120.3.13', u'state': u'running', u'id': u'i-1c1798b1', u'vpc id':
u' vpc - 8f56dfea' } })
changed: [localhost] \Rightarrow (item={'key': u'oxford-salzburg', 'value': {u'public ip': u'52.19.}0**$ byobu-shell 1$ bash 2-$ bash
                                   rocharlt@cfmint-vtumukelp313 192.168.1.195 Menu:<F9>
   Ubuntu 17.1
                     117! 58m 85%-
                                   156Mbps74\ 0.05 4x0.8GHz 7.8GB8% 2015-08-15 17:15:33
```

```
6.221', u'ip': u'10.120.2.10', u'state': u'running', u'id': u'i-501996fd', u'vpc id': u'vp
c-8f56dfea'\ } })
changed: [localhost] => (item={'key': u'splunk-oxford-fwd1', 'value': {u'public ip': u'52.}17.169.176', u'ip': u'10.120.4.10', u'state': u'running', u'id': u'i-4c1699e1', u'vpc id':
u'vpc-8f56dfea'}})
changed: [localhost] => (item={'key': u'splunk-oxford-head', 'value': {u'public ip': u'52}.18.190.210', u'ip': u'10.120.2.11', u'state': u'running', u'id': u'i-d117987c', u'vpc id'
: u'vpc-8f56dfea'}})
changed: [localhost] => (item={'key': u'splunk-oxford-master', 'value': {u'public ip': u'5}2.18.195.196', u'ip': u'10.120.3.10', u'state': u'running', u'id': u'i-ed169940', u'vpc id
: u'vpc-8f56dfea'}})
PLAY RECAP ********
Playbook finished: Sat Aug 15 17:15:02 2015, 2 total tasks. 0:00:06 elapsed.
localhost
                 rocharlt: amazon$
0*$ byobu-shell 1$ bash 2-$ bash
                               rocharlt@cfmint-vtumukelp313 192.168.1.195 Menu:<F9>
                               156Mbps74% 0.38 4x0.8GHz 7.8GB8% 2015-08-15 17:16:07
   Ubuntu 17.1
                   117! 58m 84%-
```
#### $.comf2015$

splun

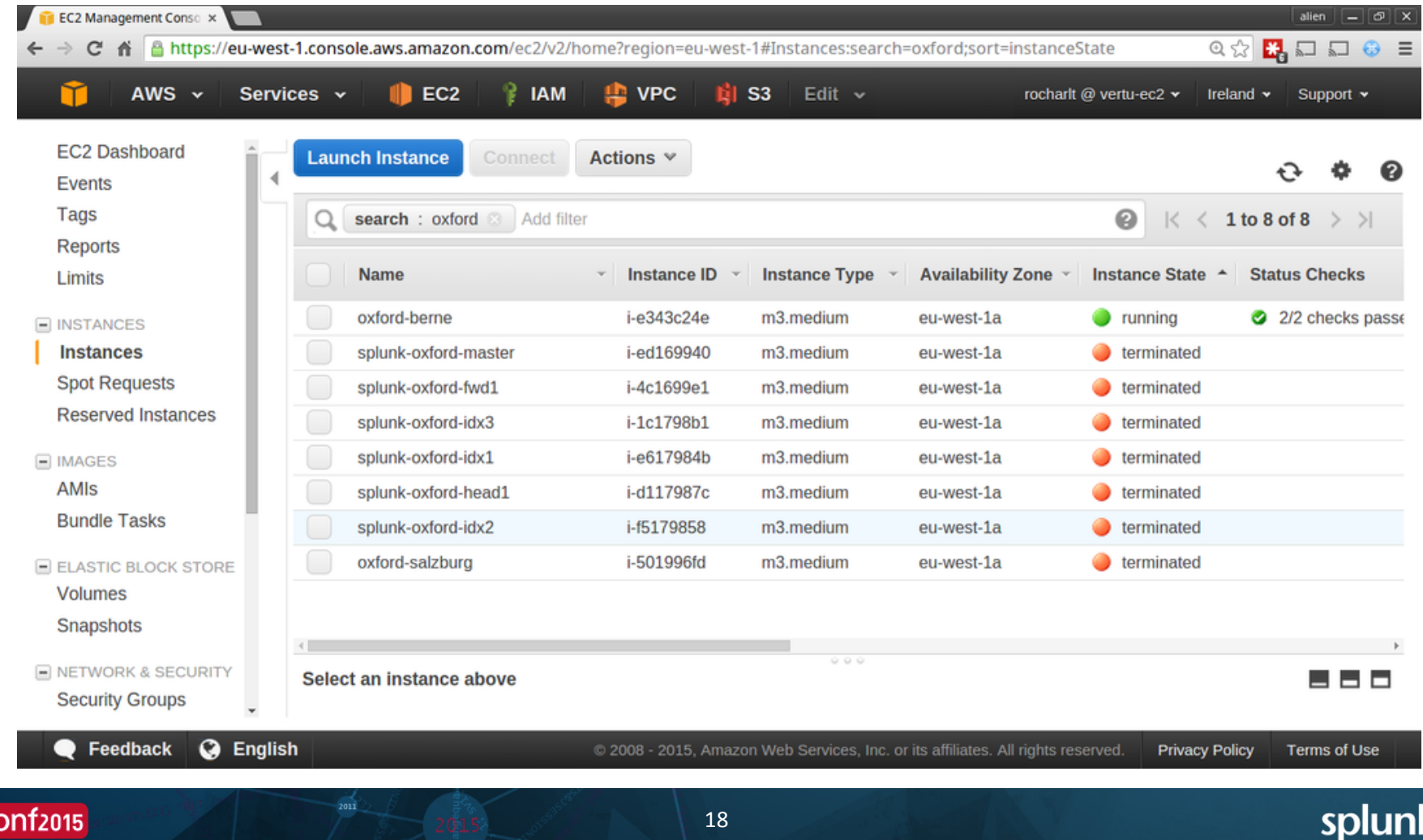

rocharlt: amazon\$ ansible-playbook -l localhost -i env/oxford aws.yml

PLAY [localhost] \*\*\*

GATHERING FACTS \* ok: [localhost] localhost: importing vars/virtualisation/oxford.yml

skipping: [localhost] => (item={'resource tags': {'Name': 'oxford'}, 'cidr block': u'{# ne tworks.cidr.oxford #}', 'subnets': [{'resource tags': {'Name': 'oxford proxy'}, 'cidr': u' {# networks.subnets.oxford.proxy #}', 'az': 'eu-west-1a'}, {'resource tags': {'Name': 'oxf ord web'}, 'cidr': u'{# networks.subnets.oxford.web #}', 'az': 'eu-west-1a'}, {'resource t ags': {'Name': 'oxford app'}, 'cidr': u'{# networks.subnets.oxford.app #}', 'az': 'eu-west -la'}, {'resource tags': {'Name': 'oxford data'}, 'cidr': u'{# networks.subnets.oxford.dat a #}', 'az': 'eu-west-1a'}]})

TASK: [virtualisation/aws | Configure VPC Security Groups] \*\*\*\*\*\*\*\*\*\*\*\*\*\*\*\*\*\*\*\*\* skipping: [localhost] => (item={'cfg': {'rules': [{'to port': 80, 'from port': 80, 'cidr i p': '0.0.0.0/0', 'proto': 'tcp'}, {'to port': 443, 'from port': 443, 'cidr ip': '0.0.0.0/0 'proto': 'tcp'}], 'region': u'eu-west-1', 'network': {'vpn': '10.30.253.0/24'}}, 'name' 0\*\$ byobu-shell 1-\$ bash 2\$ bash rocharlt@cfmint-vtumukelp313 192.168.1.195 Menu:<F9> 117! Ih27m 76%- 130Mbps74% 0.29 4x0.8GHz 7.8GB24% 2015-08-15 17:45:10 Ubuntu 17.1

rocharlt@cfmint-vtumukelp313 (192.168.1.195) - bvobu 90x23

TASK: [virtualisation/aws | Provision instances] \*\*\*\*\*\*\*\* skipping: [localhost] => (item={'name': 'oxford-berne', 'template': {'type': u'm3.medium', 'os': 'ami-a46631d3', 'network': {'public ip': True, 'subnet': 'subnet-2ede5977', 'sg': oxford proxy'}, 'volumes': [{'volume size': 64, 'delete on termination': True, 'device nam e': '/dev/sda'}]}, 'private ip': '10.120.1.10'}) changed: [localhost] =>  $(item={'name': 'oxford-salzburg', 'template': {'type': u'm3.medium} )$ , 'os': 'ami-a46631d3', 'network': {'public ip': True, 'subnet': 'subnet-21de5978', 'sq': 'oxford web'}, 'volumes': [{'volume size': 64, 'delete on termination': True, 'device nam e': '/dev/sda'}]}, 'private ip': '10.120.2.10'}) changed: [localhost] => (item={'name': 'splunk-oxford-head1', 'template': {'type': u'm3.me dium', 'os': 'ami-a46631d3', 'network': {'public ip': True, 'subnet': 'subnet-21de5978', sq': 'oxford web'}, 'volumes': [{'volume size': 64, 'delete on termination': True, 'device name': '/dev/sda'}]}, 'private ip': '10.120.2.11'}) changed:  $[localhost] \Rightarrow (item={'name': 'splunk-oxford-master', 'template': {'type': u'm3.m}})$ edium', 'os': 'ami-a46631d3', 'network': {'public ip': True, 'subnet': 'subnet-20de5979', 'sg': 'oxford app'}, 'volumes': [{'volume size': 64, 'delete on termination': True, 'devic e name': '/dev/sda'}]}, 'private ip': '10.120.3.10'}) changed: [localhost] => (item={'name': 'splunk-oxford-idx1', 'template': {'type': u'm3.med ium', 'os': 'ami-a46631d3', 'network': {'public ip': True, 'subnet': 'subnet-20de5979', 's g': 'oxford app'}, 'volumes': [{'volume size': 64, 'delete on termination': True, 'device 0\*\$ byobu-shell 1-\$ bash 2\$ bash rocharlt@cfmint-vtumukelp313 192.168.1.195 Menu:<F9> u Ubuntu 17.1 117! 1h28m 76%- 72.2Mbps76% 0.28 4x0.8GHz 7.8GB24% 2015-08-15 17:45:29

 $2011$ 

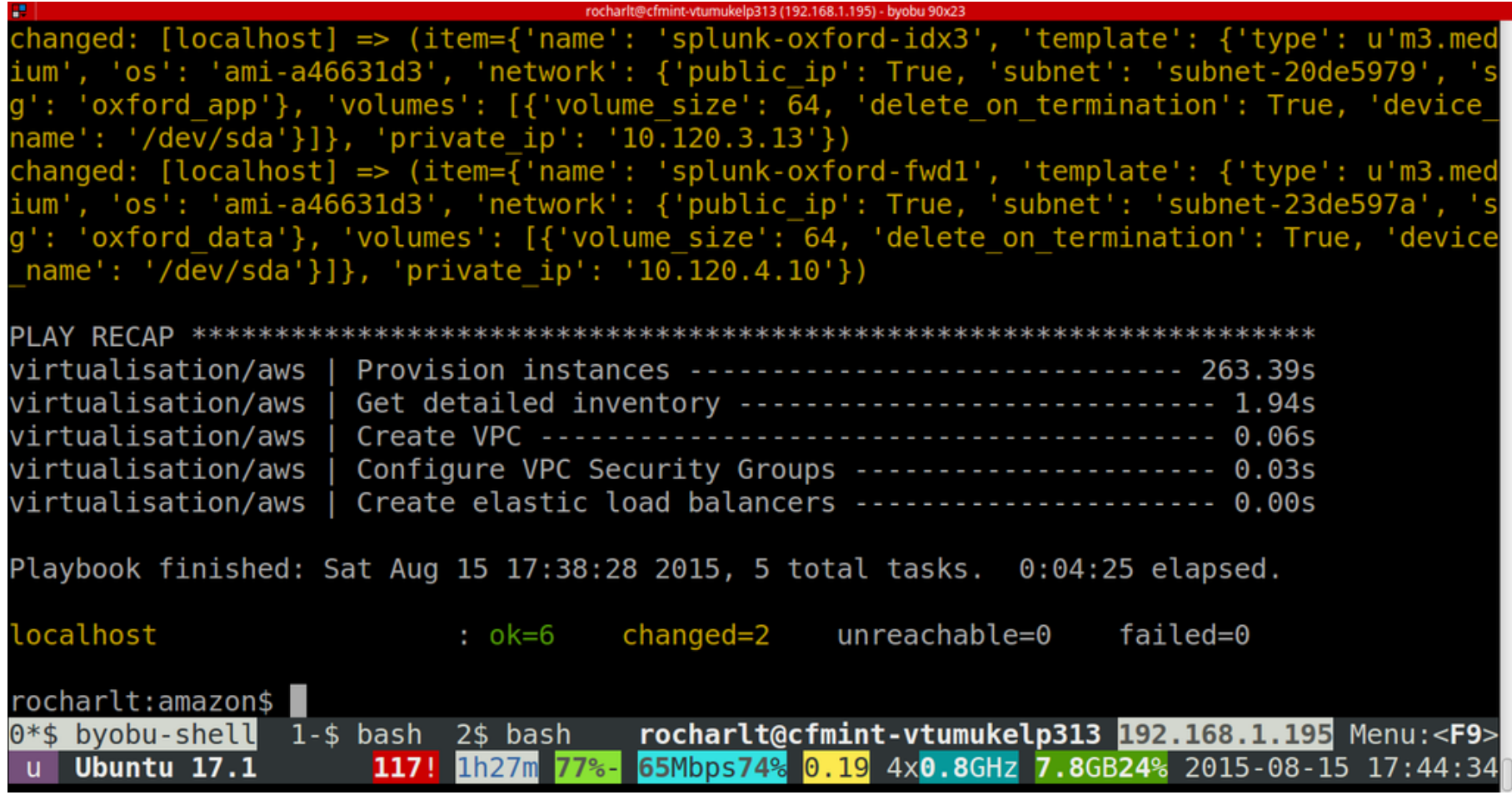

### .conf2015

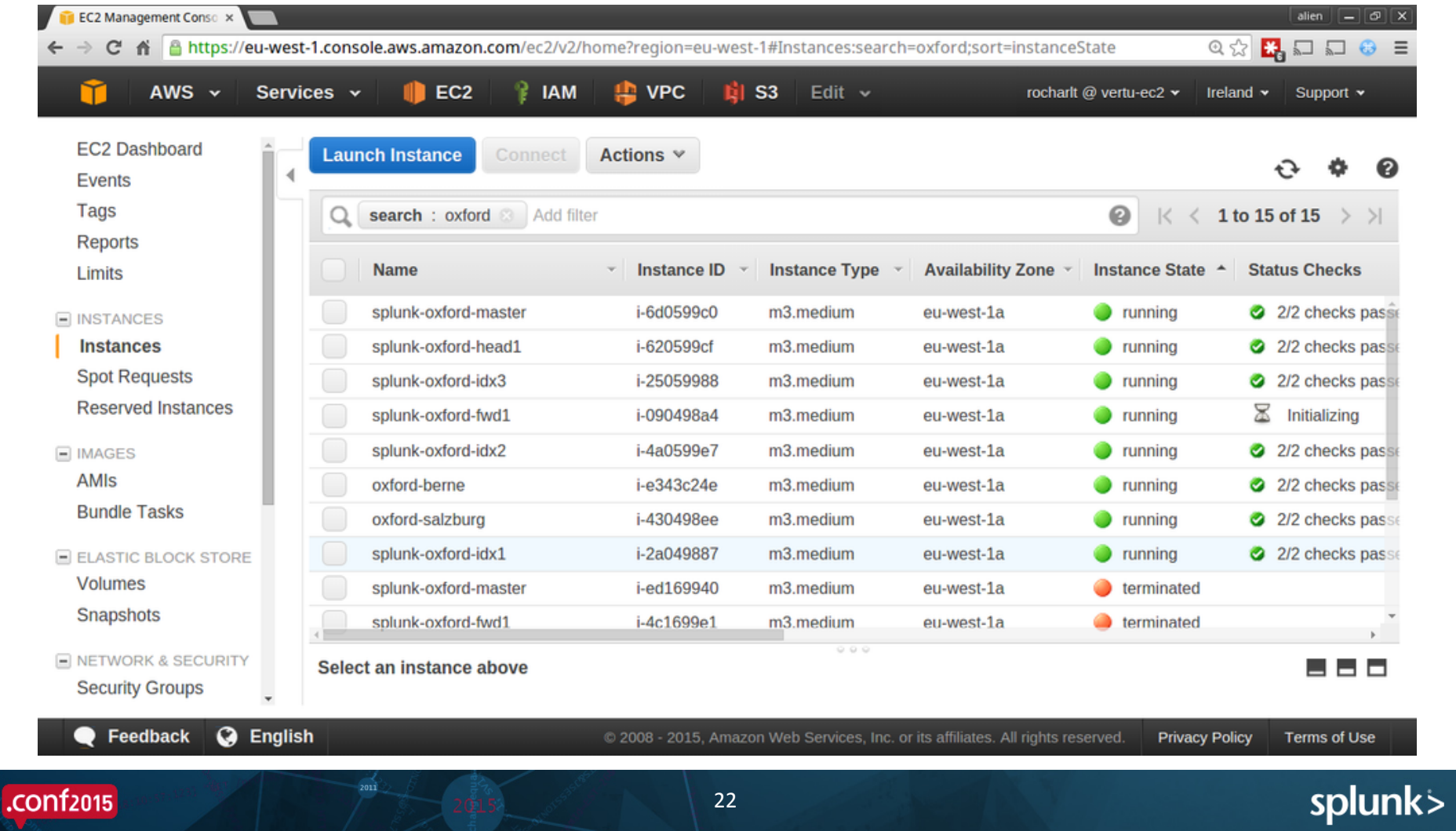

rocharlt@cfmint-vtumukelp313 (192.168.1.195) - byobu 90x23 rocharlt: amazon\$ ssh -l admin splunk-oxford-head1 Warning: Permanently added 'splunk-oxford-head1,52.19.66.197' (ECDSA) to the list of known hosts. Linux splunk-oxford-master 3.2.0-4-amd64 #1 SMP Debian 3.2.65-1+deb7u1 x86 64

The programs included with the Debian GNU/Linux system are free software; the exact distribution terms for each program are described in the individual files in /usr/share/doc/\*/copyright.

Debian GNU/Linux comes with ABSOLUTELY NO WARRANTY, to the extent permitted by applicable law. Last login: Sat Aug 15 17:53:24 2015 from 86.13.139.40 admin@ip-10-120-2-11:~\$ ls /opt  $\text{admin}$ @ip-10-120-2-11:~\$

 $2011$ 

rocharlt@cfmint-vtumukelp313 192.168.1.195 Menu:<F9>  $0**$  byobu-shell 1-\$ bash 2\$ bash Ubuntu 17.1 117! 1h37m 74%- 144.4Mbps74% 0.13 4x0.8GHz 7.8GB24% 2015-08-15 17:54:50

splur

rocharlt:amazon\$ ./ansible.sh -e oxford -l oxford -t oxford-demo

rocharlt@cfmint-vtumukelp313 192.168.1.195 Menu:<F9> 0\*\$ byobu-shell 1-\$ bash 2\$ bash 130Mbps74% 0.20 4x0.8GHz 7.8GB24% 2015-08-15 17:56:23 Ubuntu 17.1  $117!$ 1h39m 73%-

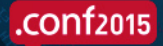

## Pause While Main Play Runs

Lets examine what's in the Ansible code  $\bullet$ 

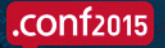

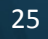

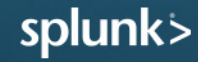

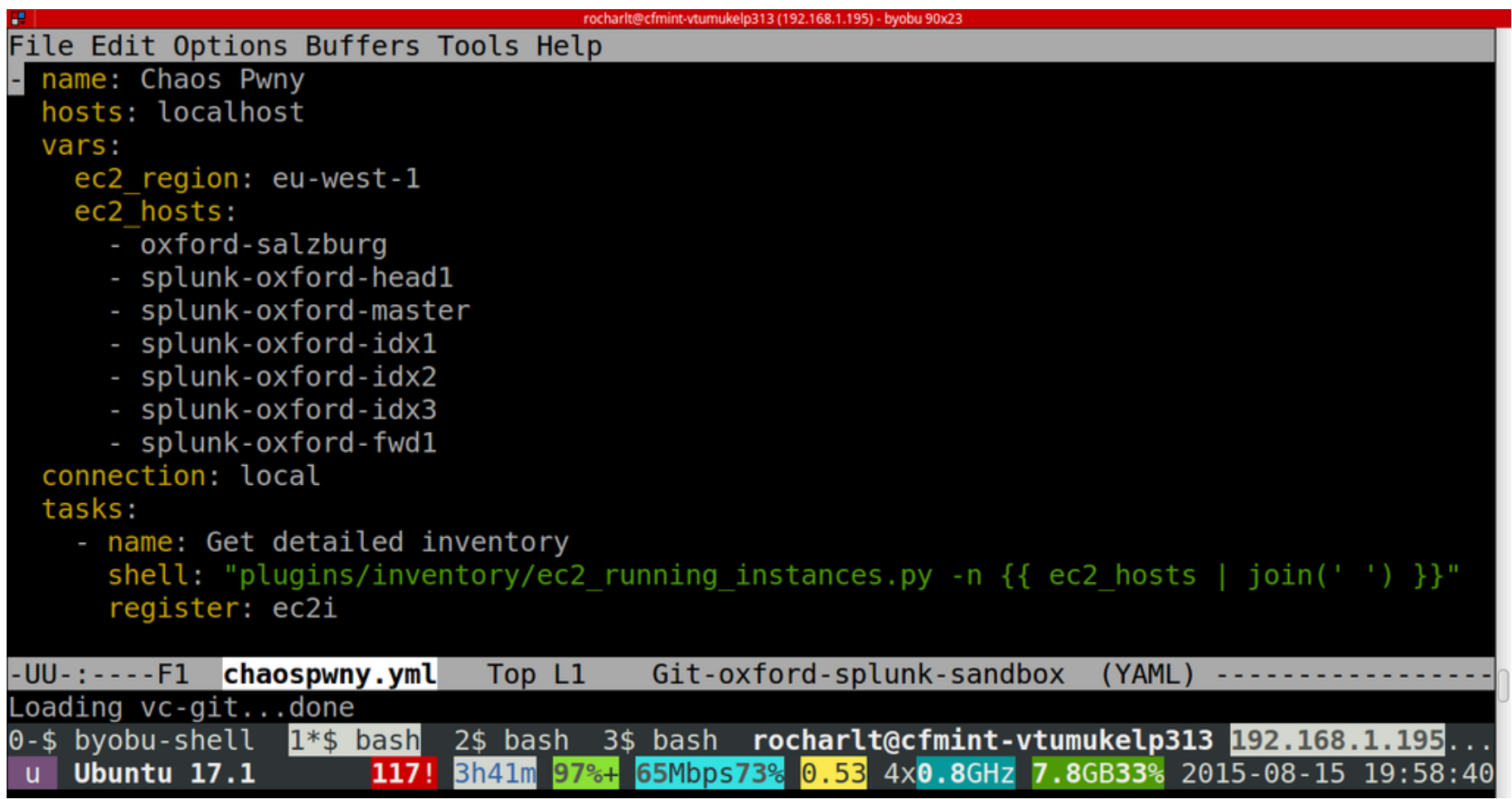

 $\overline{2011}$ 

```
rocharlt@cfmint-vtumukelp313 (192.168.1.195) - byobu 90x23
File Edit Options Buffers Tools Help
     - name: Just test
      debug: msg="I would have killed instance {{ item.key }} with id {{ item.value.id }}\
       with dict: "{ ec2i.stdout|from json }"
    - name: Terminate instances
      ec2:
        state: 'absent'
        region: "{ \{e c2 \text{ region } \} }"
        instance ids: "{{ item.value.id }}"
      when:
         - item.key in ec2 hosts
      with dict: "{ \{ {ec2i.stdout} \} from json { }"
-UU- : - - - - F1
              chaospwny.yml
                                Bot L31
                                           Git-oxford-splunk-sandbox
                                                                         (YAML)
                  1*$ bash 2$ bash 3$ bash rocharlt@cfmint-vtumukelp313 192.168.1.195...
0-$ byobu-shell
                      117! 3h41m 97%+ 72.2Mbps71% 0.56 4x0.8GHz 7.8GB33% 2015-08-15 19:59:20
    Ubuntu 17.1
```
 $2011$ 

```
rocharlt@cfmint-vtumukelp313 (192.168.1.195) - byobu 90x23
File Edit Options Buffers Tools Help
  roles/virtualisation/aws/tasks/vm.yml
  List provisioned instances
  name: Get detailed inventory
  shell: "plugins/inventory/ec2 running instances.py"
  register: ec2i
  name: Provision instances
  ec2:region: "{ \{ ec2. region \}"
    keypair: "{f} ec2.credentials.keypair }"
    instance tags: '\{'\text{Name}':\``\{\{\ \text{item.name }\}\''\}}image: " {\{ item.template.os } "
    instance_type: "{{ item.template.type }}"
    instance profile name: s3access
    volumes: "{{ item.template.volumes }}"
    group: "{{ item.template.network.sg }}"
 UU - : - - - F1 vm. yml
                                          Git-oxford-splunk-sandbox
                              Top L1
                                                                        (YAML)
                  1*$ bash 2$ bash 3$ bash rocharlt@cfmint-vtumukelp313 192.168.1.195...
0-$ byobu-shell
                       117! 3h45m 97%+ 117Mbps76% 0.04 4x0.8GHz 7.8GB33% 2015-08-15 20:02:37
    Ubuntu 17.1
```
 $2011$ 

splunl

File Edit Options Buffers Tools Help

 $2011$ 

#### $ec2$ :

.conf<sub>2015</sub>

```
region: "\{ \} ec2. region \}"
    keypair: " { } { ec2.credentials.kevpair }instance tags: '\{'\text{Name}':\{'\{\text{ item.name }\}}\''\}image: " { [tem.template.os }]"
    instance type: "{{ item.template.type }}"
    instance profile name: s3access
    volumes: "{{ item.template.volumes }}"
    group: "{{ item.template.network.sq }}"
    vpc subnet id: "{{ item.template.network.subnet }}"
    assign public ip: "{ {\{ item.template.network.public ip | default('no') {}}"
    private ip: "\{ \{ \text{ item}.\text{private } \text{ ip} \} | default('') \}}"
    wait: true
  when:
    - (ec2i.stdout|from json)[item.name] is not defined
    - item.template.volumes is defined
  with items: vm
                               13% L27
                                         Git-oxford-splunk-sandbox
-UU- : - - - - F1
              vm.yml
                                                                       (YAML)1*$ bash 2$ bash 3$ bash rocharlt@cfmint-vtumukelp313 192.168.1.195...
0-$ byobu-shell
    Ubuntu 17.1 <sup>29kb</sup> v48kb 117! 3h45m 97%+ 117Mbps76% 0.03 4x0.8GHz 7.8GB33% 2015-08-15
```

```
rocharlt@cfmint-vtumukelp313 (192.168.1.195) - byobu 90x23
File Edit Options Buffers Tools Help
  Splunk Cluster Configuration
  name: Create enterprise license folder on Splunk Master
  file: path=/opt/splunk/etc/licenses/enterprise state=directory owner=splunk group=splun\
k mode=700
  when: ansible hostname == splunk.hosts.master.name
  name: Drop enterprise license on Splunk Master
  copy: src={{ item }} dest=/opt/splunk/etc/licenses/enterprise/{{item}} owner=splunk gro\
up=splunk mode=600 backup=yes
  with items:
    - splunk.license
    - splunk2.license
  when: ansible hostname == splunk.hosts.master.name
  notify: restart splunk
Top L1
                                      Git-oxford-splunk-sandbox
                                                                  (YAML)
Beginning of buffer
0-$ byobu-shell 1*$ bash 2$ bash 3$ bash rocharlt@cfmint-vtumukelp313 192.168.1.195...
                    117! 3h57m 98%+ 43.3Mbps71% 0.02 4x0.8GHz 7.8GB33% 2015-08-15 20:14:53
    Ubuntu 17.1
```
splur

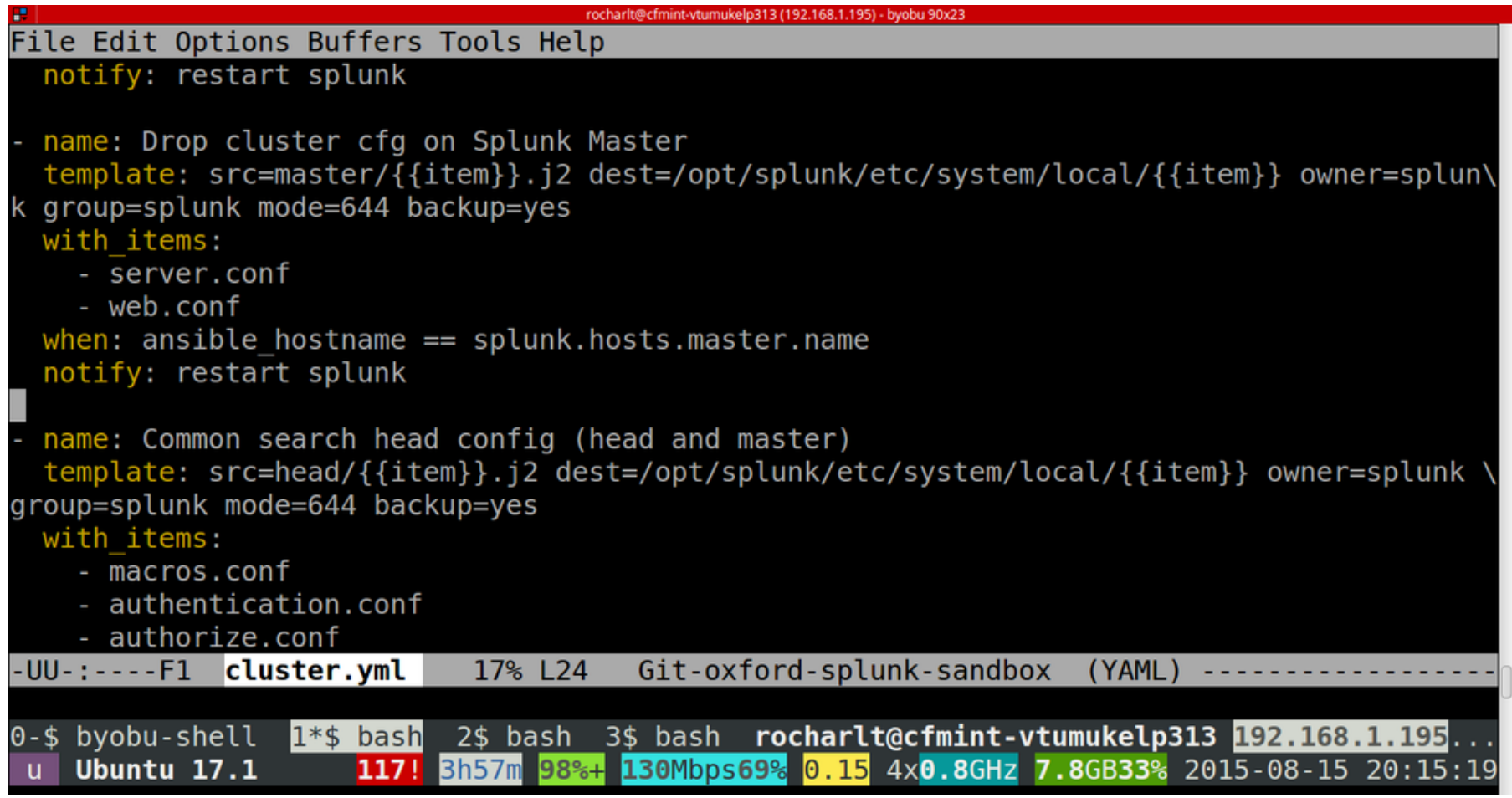

### .conf2015

 $2011$ 

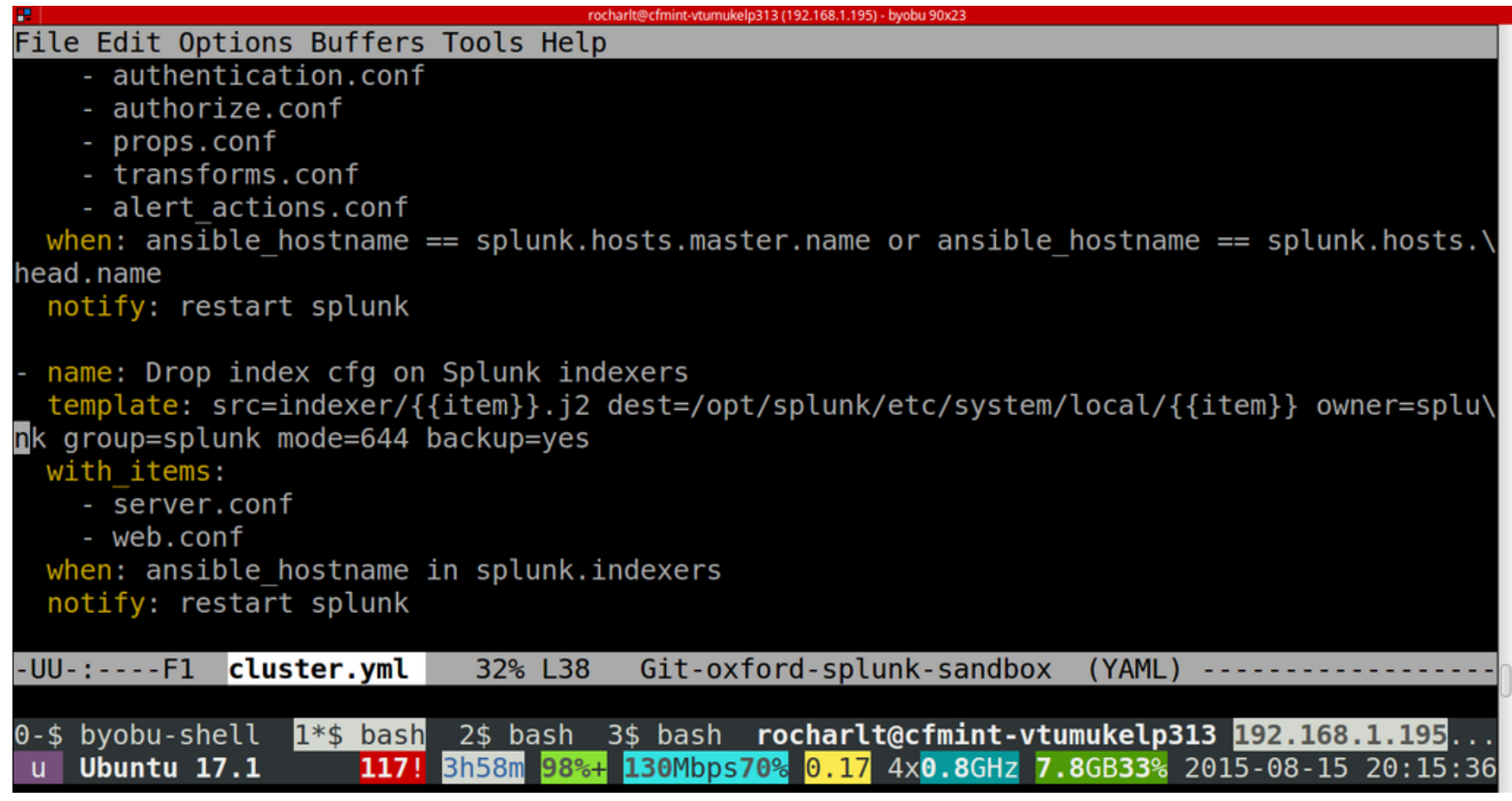

### .conf2015

 $2011$ 

```
rocharlt@cfmint-vtumukelp313 (192.168.1.195) - byobu 90x23
File Edit Options Buffers Tools Help
  name: Drop splunk init script
  template: src=splunk-init.j2 dest=/etc/init.d/splunk owner=root group=root mode=755
  with items: get file
  name: Update-rc.d splunk
  action: command update-rc.d splunk defaults creates=/etc/rc3.d/S01splunk
  name: Check Splunk permissions
  file: path={{ splunk.home }} owner=splunk group=splunk recurse=yes
 name: Start Splunk
  service: name=splunk state=started
  name: login test
 action: command { splunk.home }/bin/splunk login -auth admin:{ splunk.admin} pass}}
  register: login
 UU-:----F1 configure.yml
                             Top L1
                                        Git-oxford-splunk-sandbox
                                                                     (YAML)Beginning of buffer
0-$ byobu-shell 1*$ bash 2$ bash 3$ bash rocharlt@cfmint-vtumukelp313 192.168.1.195...
                       117! 4h0m 98%+ 65Mbps73% 0.15 4x2.8GHz 7.8GB33% 2015-08-15 20:17:23
    Ubuntu 17.1
```
### splur

 $2011$ 

.conf<sub>2015</sub>

### Back To The Deployment...

• Now it is finished

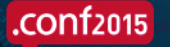

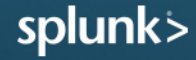

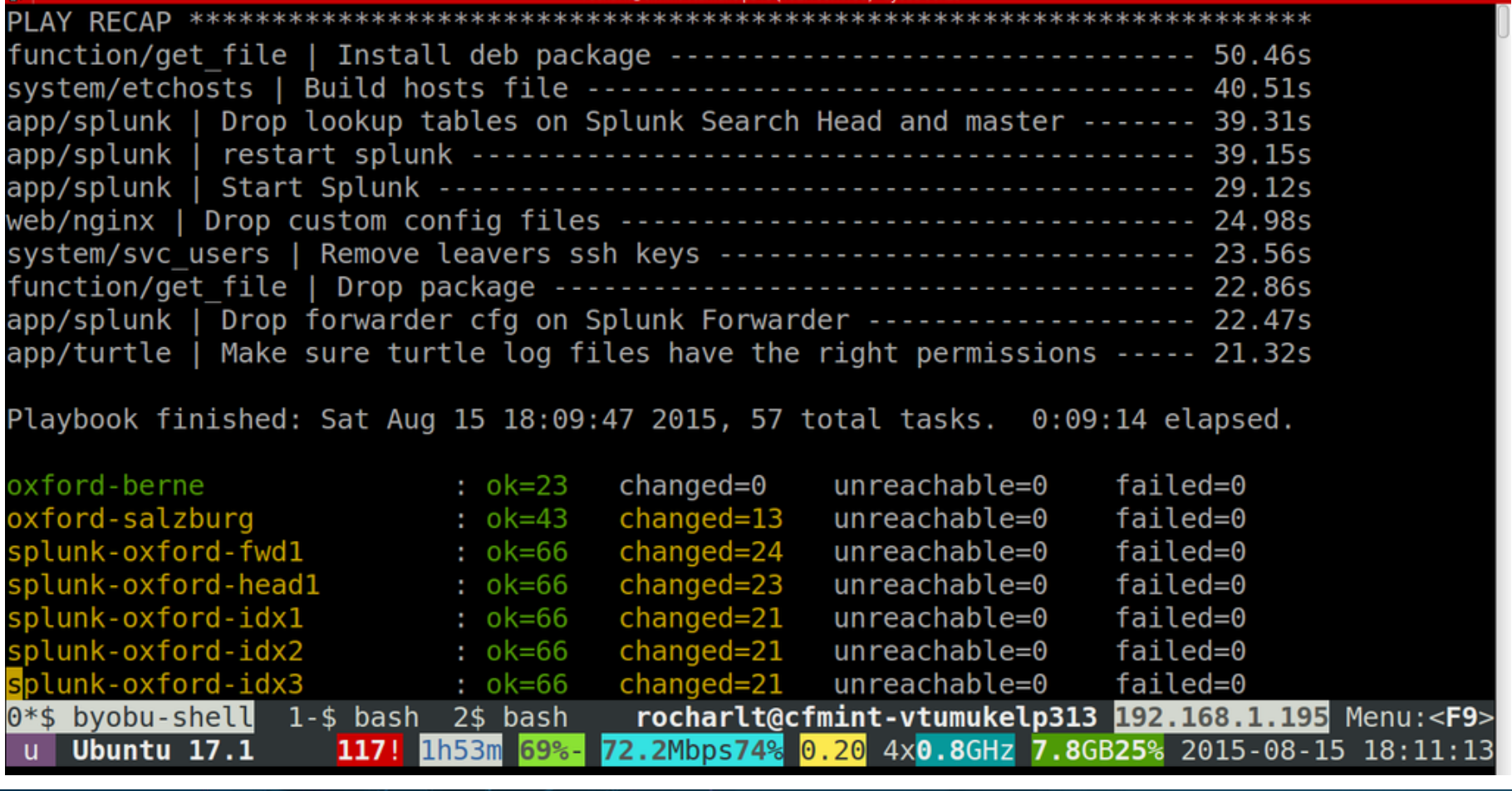

rocharlt@cfmint-ytumukelp313 (192.168.1.195) - byobu 90x23

### $conf2015$

 $2011$ 

```
rocharlt@cfmint-vtumukelp313 (192.168.1.195) - byobu 90x23
rocharlt:playbook$ ansible-playbook -i hosts -l oxford -t "deploy" site.yml --skip-tags
remote"
PLAY [all] **********************
GATHERING FACTS **
                           ok: [splunk-oxford-fwd1.vertulabs.co.uk]
ok: [splunk-oxford-fwd1.vertulabs.co.uk]
TASK: [deploy | Install dependencies into a virtualenv (pip)] ******************
changed: [splunk-oxford-fwd1.vertulabs.co.uk] => (item=https://splunk:~]@release.ve
rtulabs.co.uk/python/puka-0.0.4vertu.tar.gz)
changed: [splunk-oxford-fwd1.vertulabs.co.uk] \Rightarrow (item=https://splunk:Marelease.ve
rtulabs.co.uk/python/simplebson-0.3.3.tar.gz)
changed: [splunk-oxford-fwd1.vertulabs.co.uk] => (item=https://splunk:
                                                                        Mdrelease.ve
rtulabs.co.uk/python/gevent-1.0b4.tar.gz)
changed: [splunk-oxford-fwd1.vertulabs.co.uk] => (item=https://splunk:Melease.ve
rtulabs.co.uk/python/nucleon-0.0.2.tar.gz)
changed: [splunk-oxford-fwd1.vertulabs.co.uk] => (item=https://splunk: ettermen@release.ve
0-$ byobu-shell 1$ bash 2$ bash 3*$ bash rocharlt@cfmint-vtumukelp313 192.168.1.195...
   Ubuntu 17.1 117! 2h44m 88%+ 72.2Mbps73% 0.03 4x0.8GHz 7.8GB26% 2015-08-15 19:02:12
```
 $PLAY$  [all]  $***$ 

GATHERING FACTS \*\*\* ok: [splunk-oxford-fwd1.vertulabs.co.uk]

changed: [splunk-oxford-fwd1.vertulabs.co.uk]

deploy | Install dependencies into a virtualeny (pip) ---------------- 233.31s deploy | Copy local copy of the app across  $\cdots$ .............................. 48.64s 

Playbook finished: Sat Aug 15 18:59:29 2015, 5 total tasks. 0:04:55 elapsed.

splunk-oxford-fwd1.vertulabs.co.uk : ok=7 changed=4 unreachable=0 failed=0

rocharlt:playbook\$

 $2011$ 

0-\$ byobu-shell 1\$ bash 2\$ bash 3\*\$ bash rocharlt@cfmint-vtumukelp313 192.168.1.195... 2h45m 89%+ 130Mbps73% 0.29 4x0.8GHz 7.8GB26% 2015-08-15 19:02:33 Ubuntu 17.1  $117!$ 

$$
. \text{conf2015}
$$

splunl

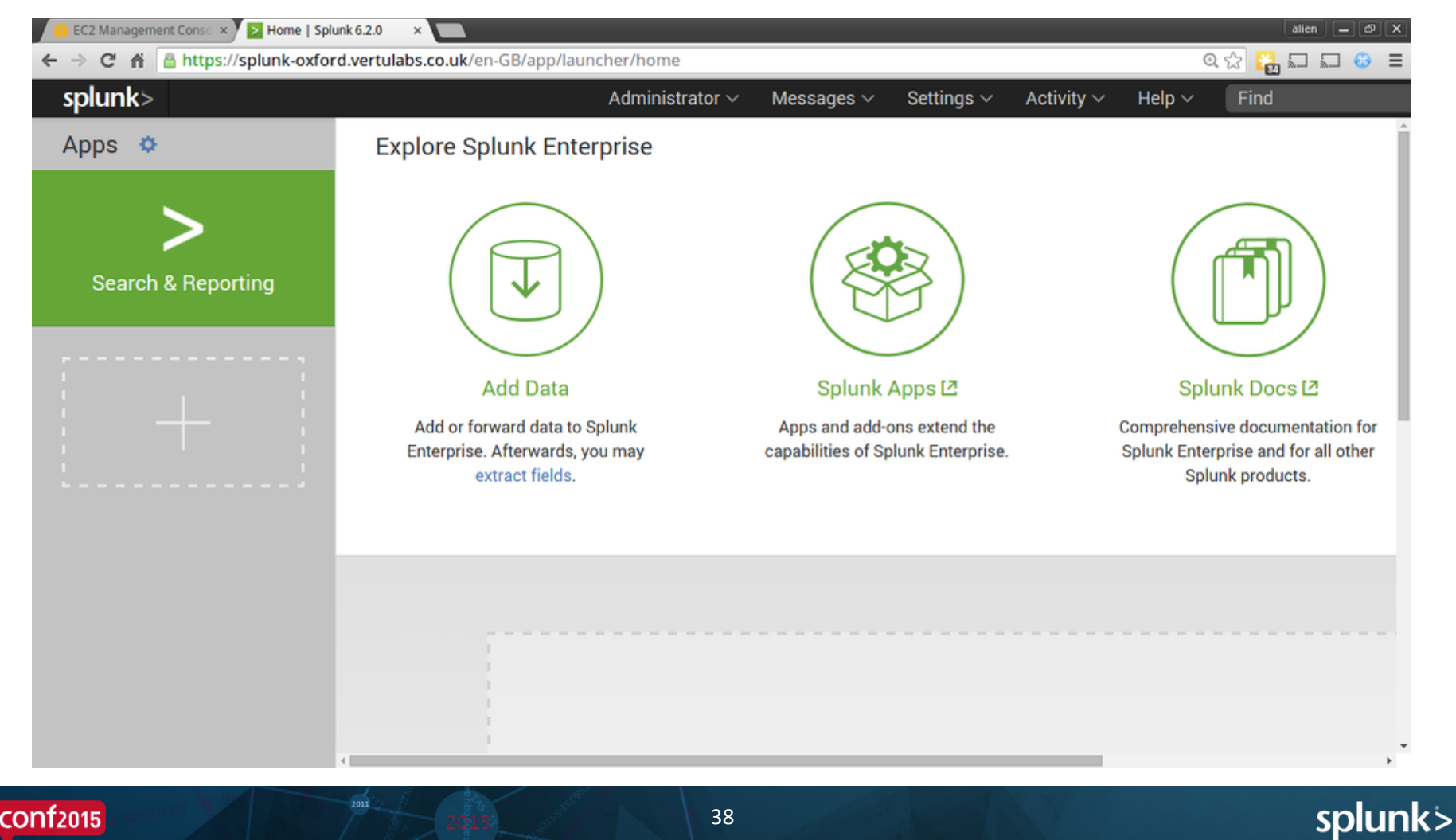

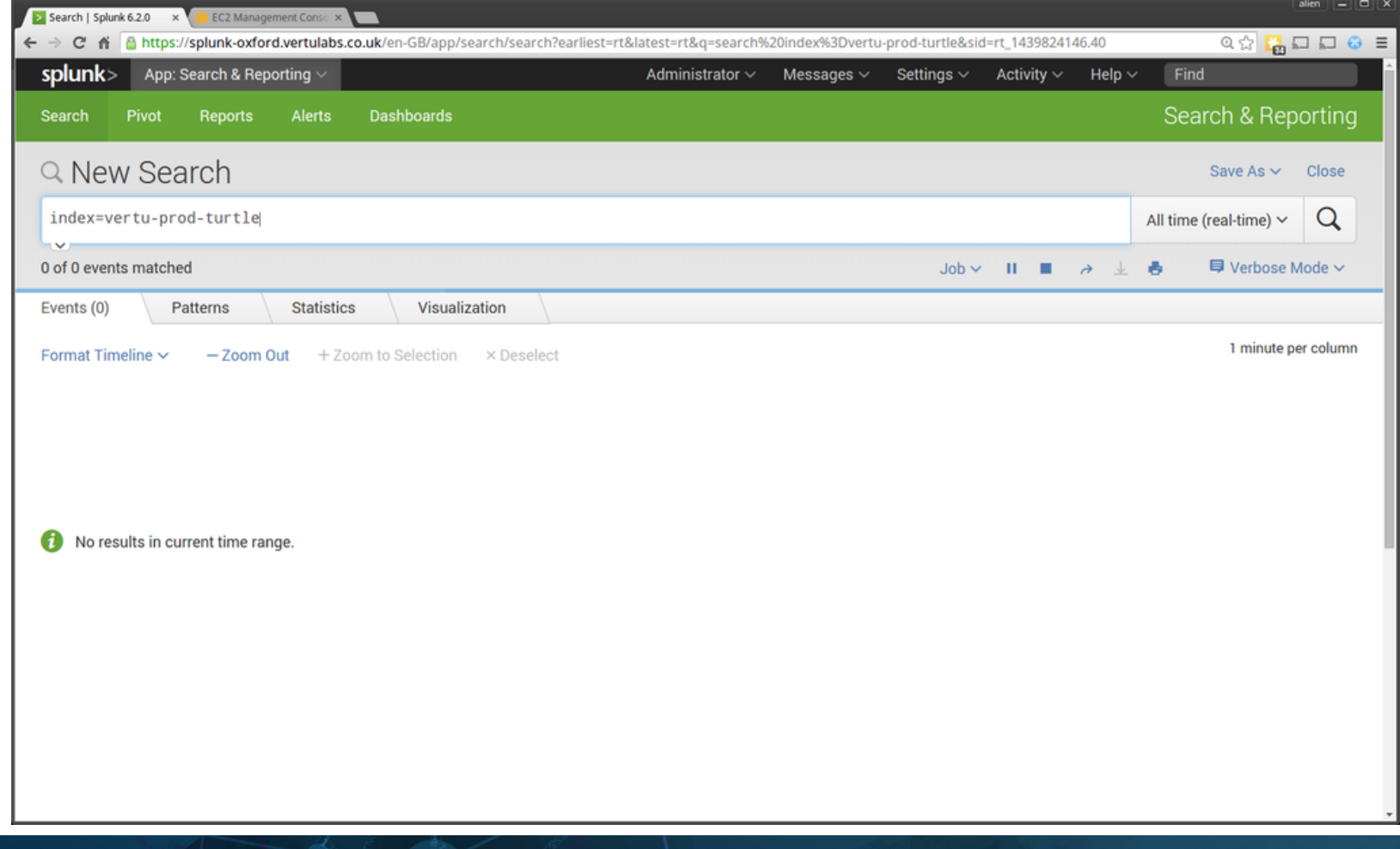

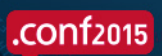

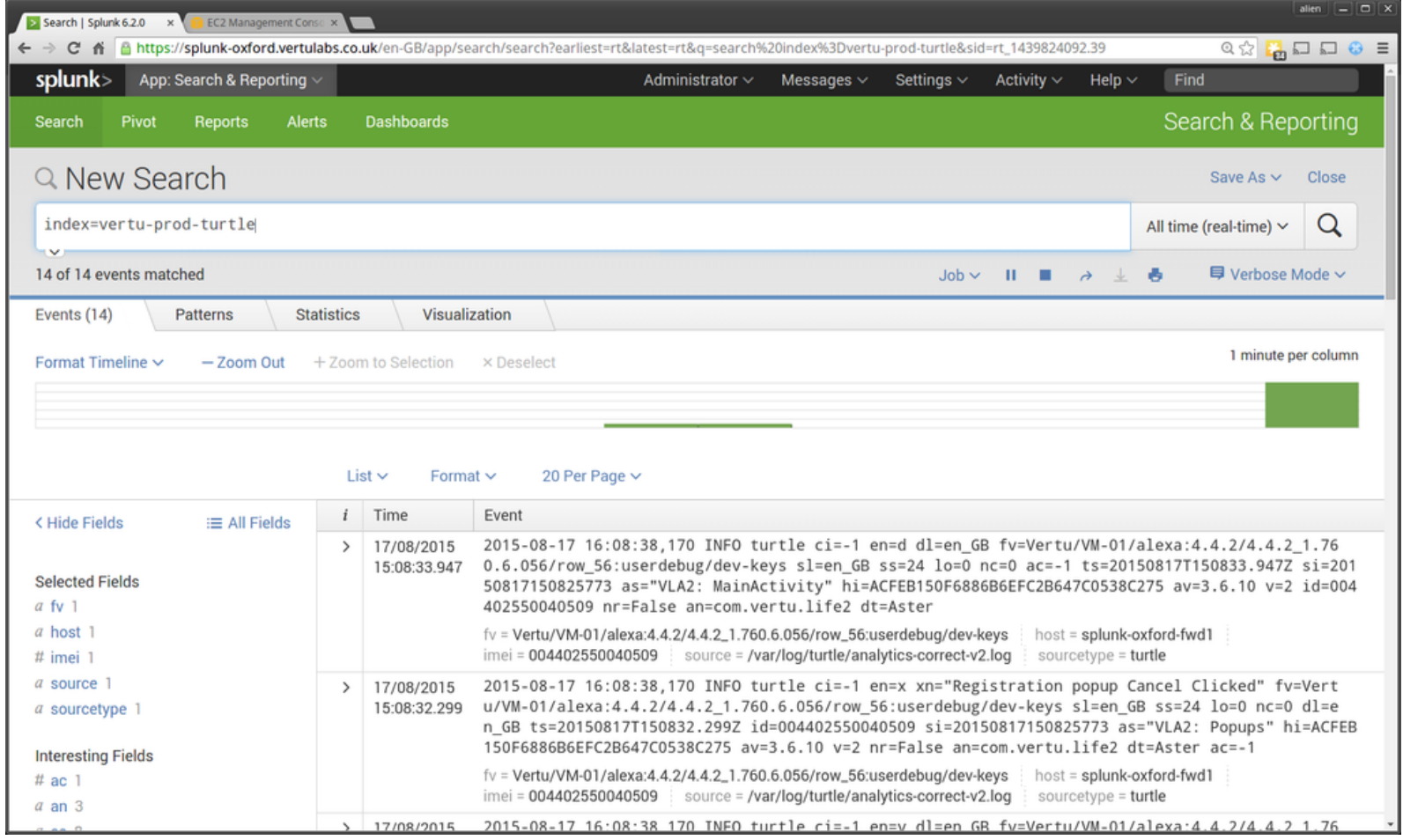

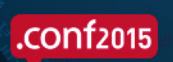

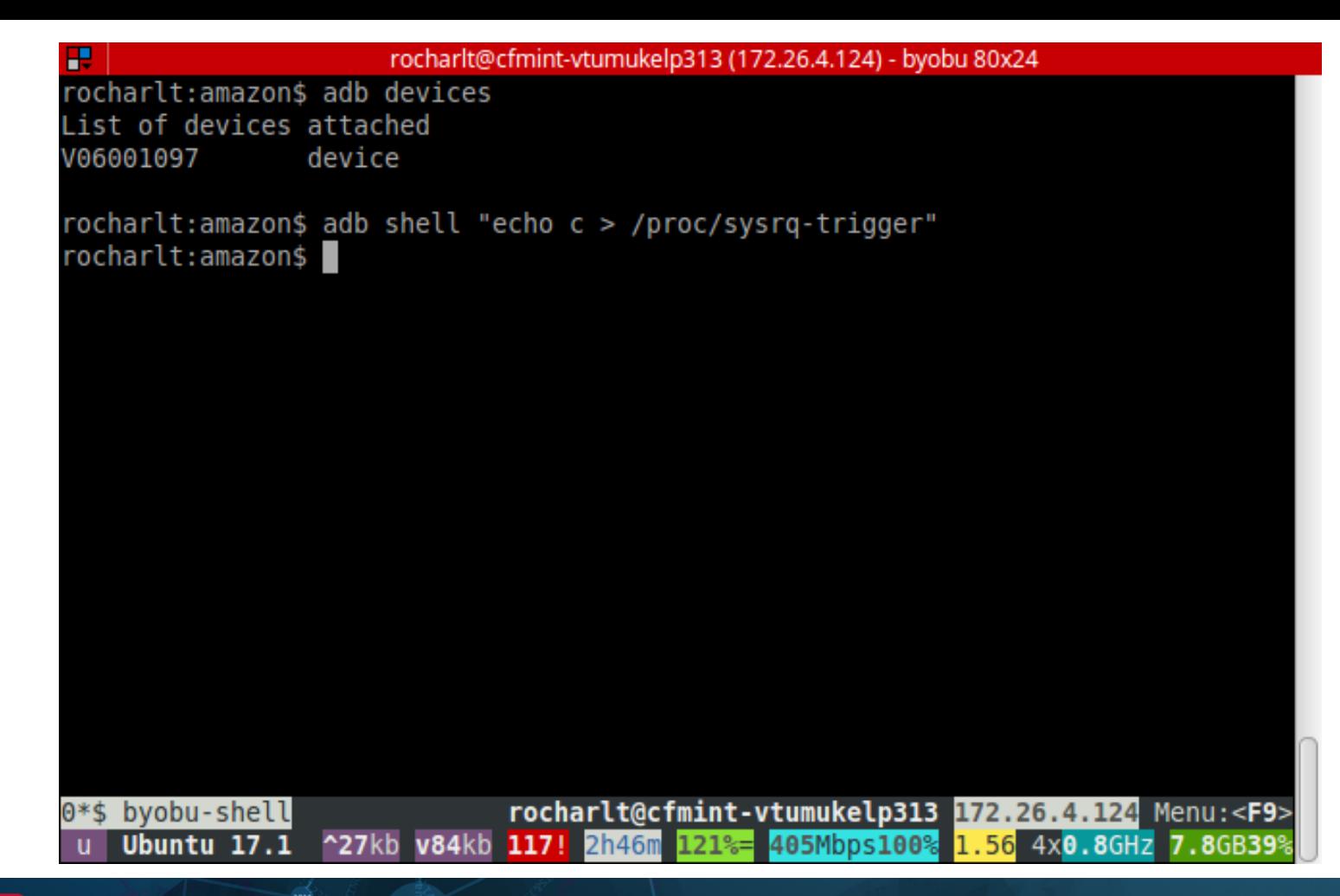

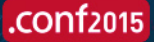

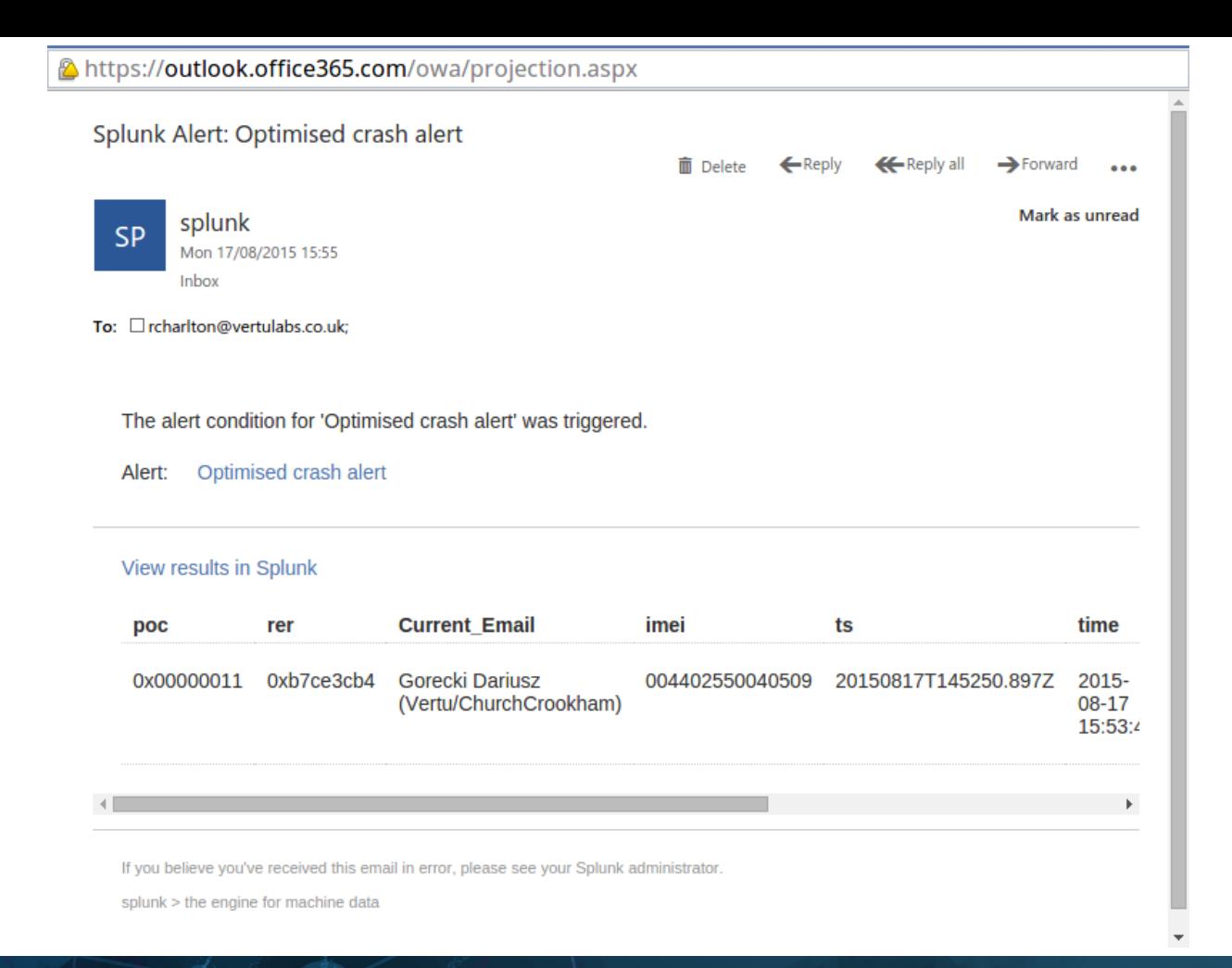

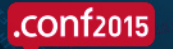

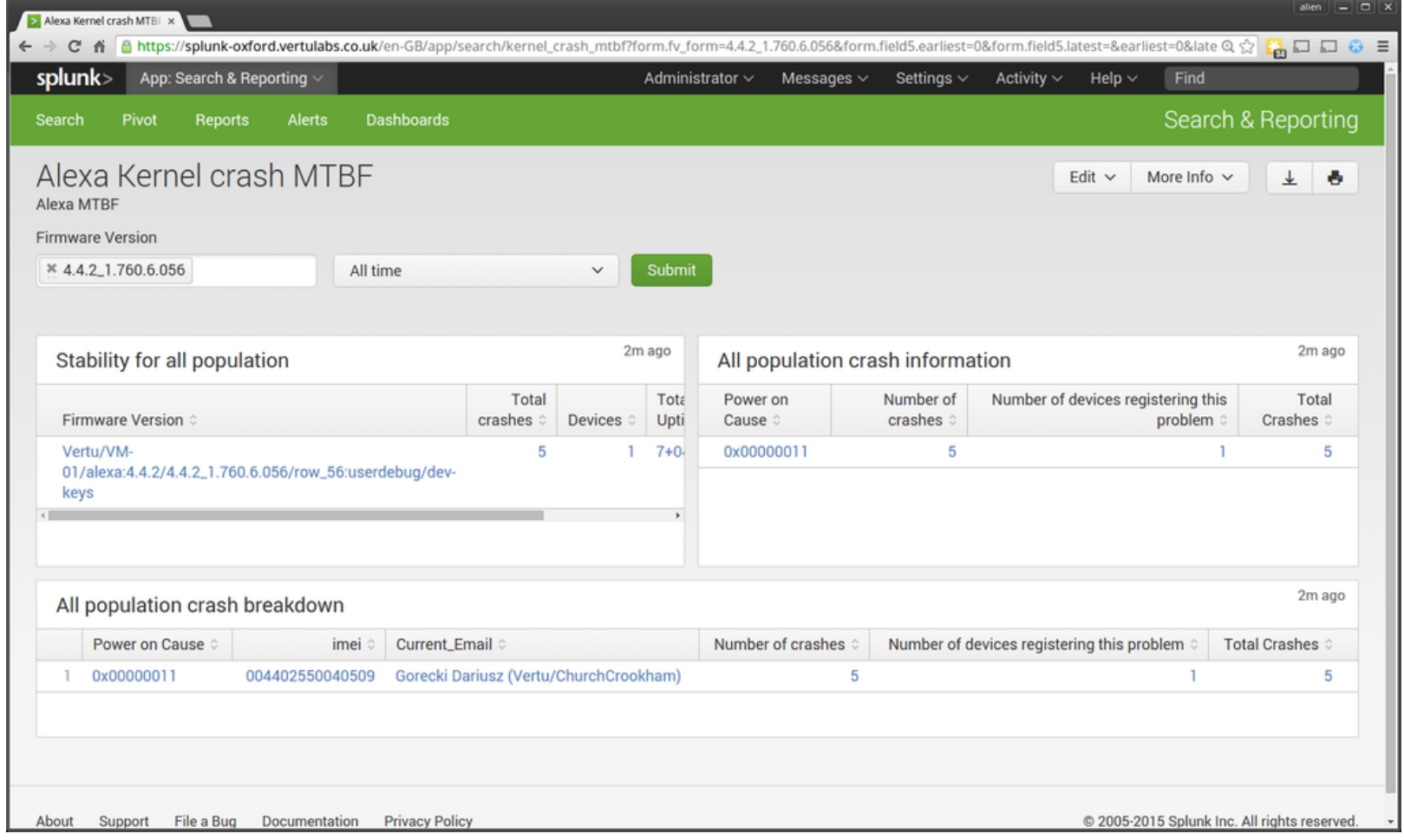

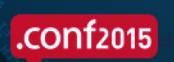

 $\begin{array}{c}\n\diagup \\
2011\n\end{array}$ 

## **THANK YOU**

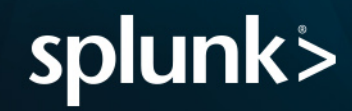